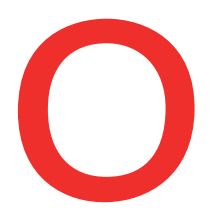

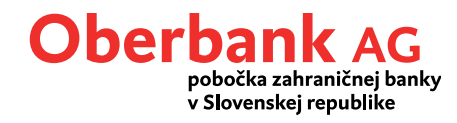

# **Postup pri zmene elektronického podpisu (EU) z A004/M004 na A006/M006 v programe MultiCash verzia 3.23 (len pre EBICS a MCFT prístupy)**

V programe MultiCash verzia 3.23 je potrebné vykonať zmenu elektronického podpisu (EU) z A004 na A006 (EBICS) resp. z M004 na M006 (MCFT).

Nasledujúci popis jednotlivých krokov Vám pomôže vykonať zmenu elektronického popisu.

(Upozornenie: V prípade, že používate iný softvér elektronického bankovníctva, obráťte sa na výrobcu vášho softvéru!)

# **1. Kontrola aktuálnej verzie elektronického podpisu**

Po prihlásení do programu si v menu "Komunikácia/Súbory bankových parametrov/Editovať súbor" prosím skontrolujte verziu elektronického podpisu (EU).<br>LEL calidares

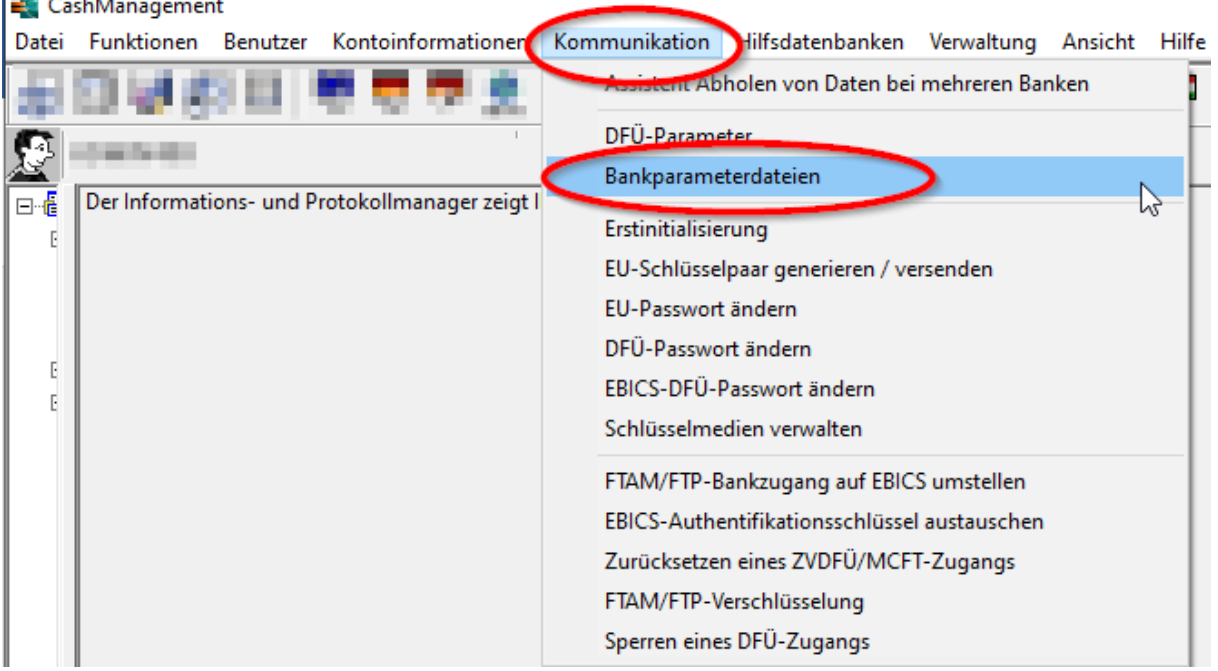

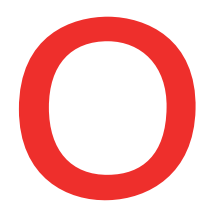

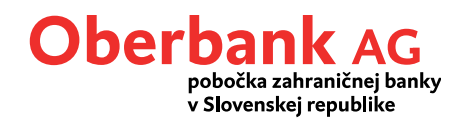

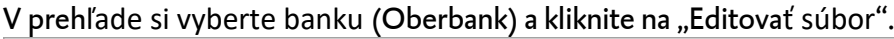

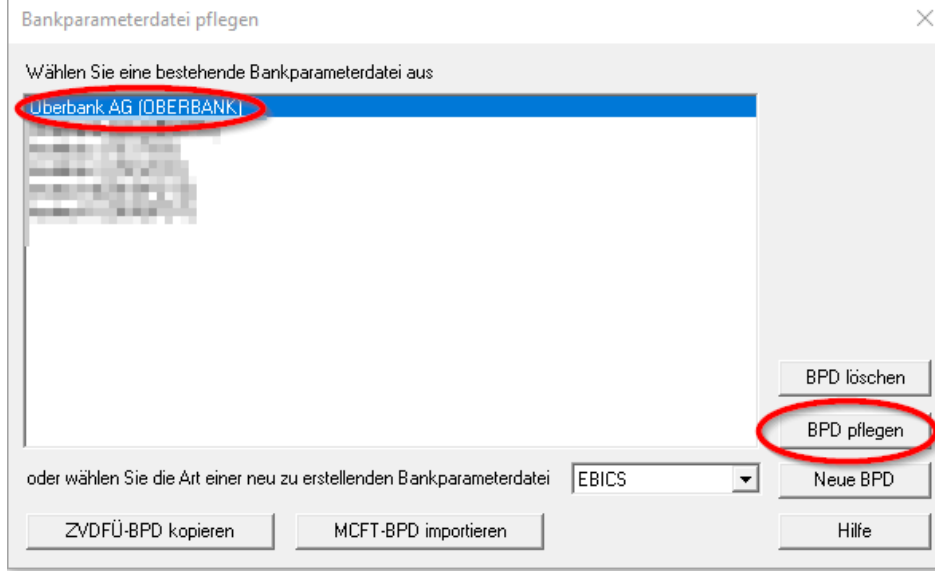

Ak je pre aktuálne prihláseného používateľa v časti "Aktuálna verzia elektr. podpisu" zobrazená hodnota A004/M004 resp. nižšia, je potrebná aktualizácia na A006/M006.

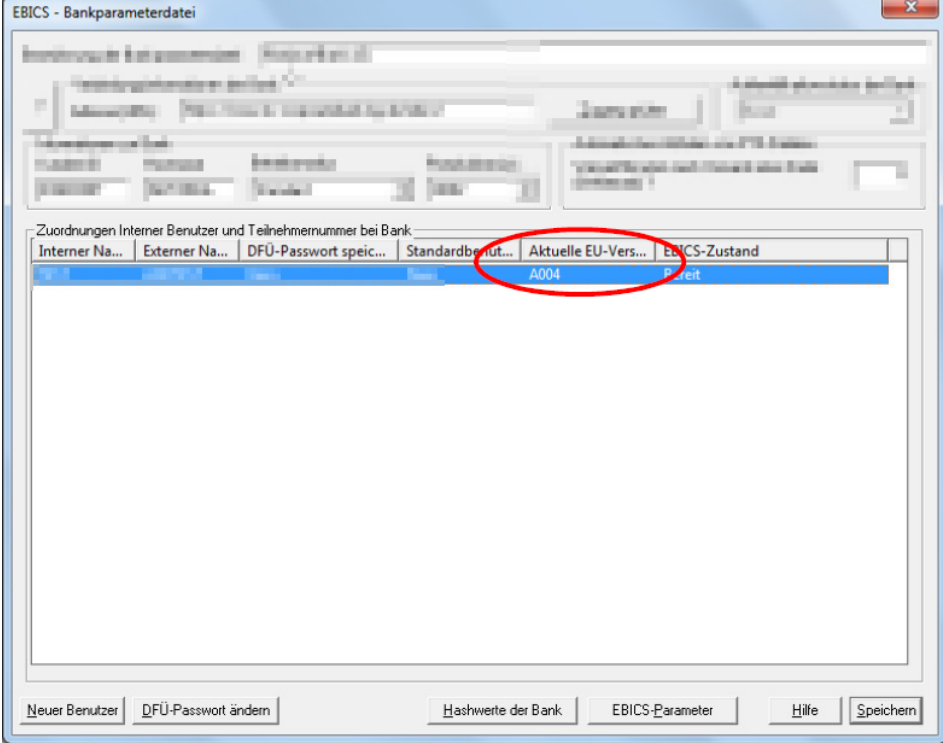

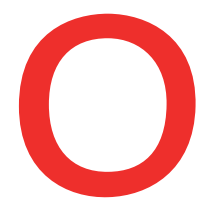

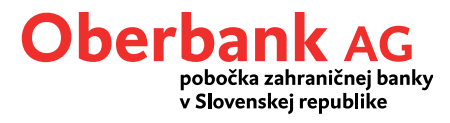

# **2. Aktualizácia verzie elektronického podpisu (EU) zo A004/M004 na A006/M006**

Pred aktualizáciou podpisu zmeňte verziu protokolu v súbore parametrov banky EBICS na H004. (Poznámka: Pri protokole MCFT nie je potrebná zmena verzie protokolu).

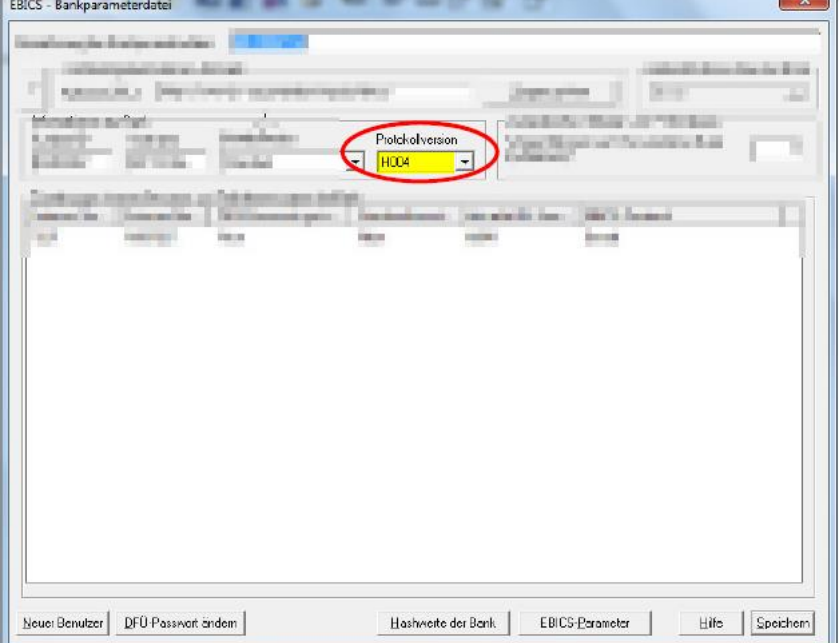

Dialógové okno pre zmenu si otvoríte v menu "Komunikácia/Generovanie páru kľúčov". Ak máte elektronický podpis uložený na USB kľúč, vložte ho.

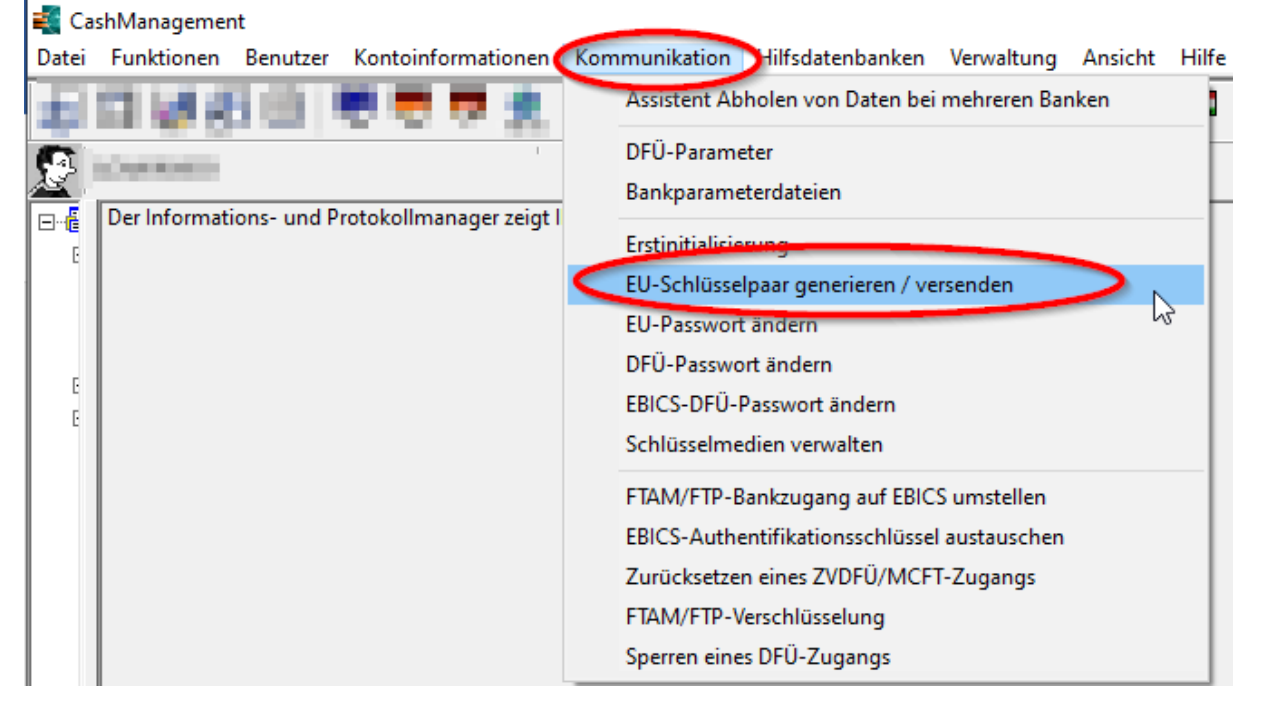

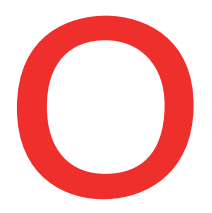

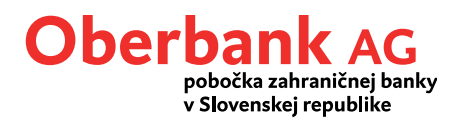

## V ďalšom kroku je potrebné heslo elektronického podpisu. Zadajte ho prosím a kliknite na "Ďalej".

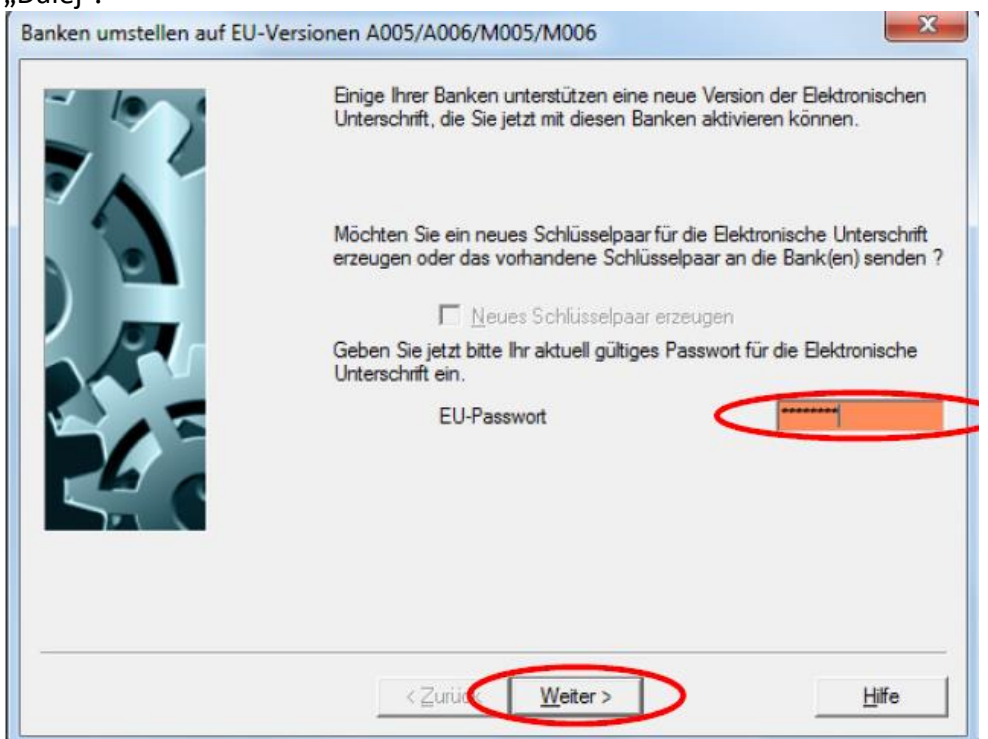

# V prehľade si vyberte banku (Oberbank) a kliknite na "Ďalej".

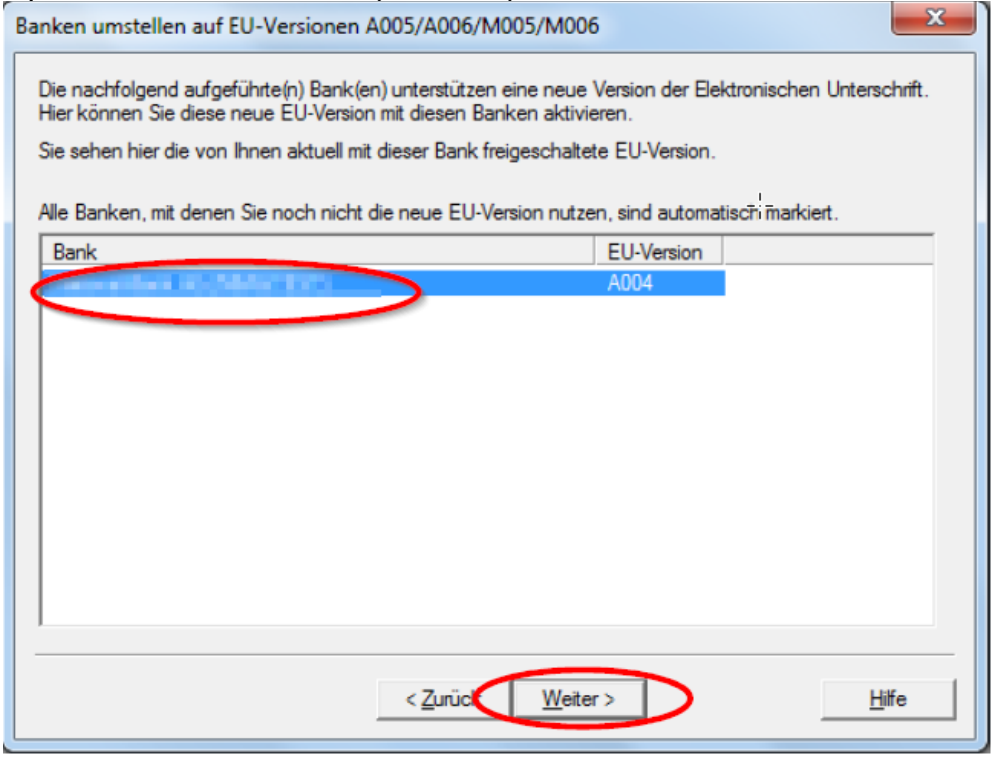

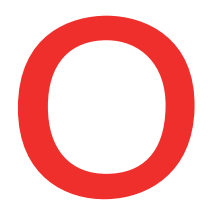

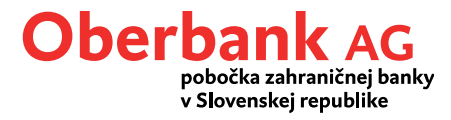

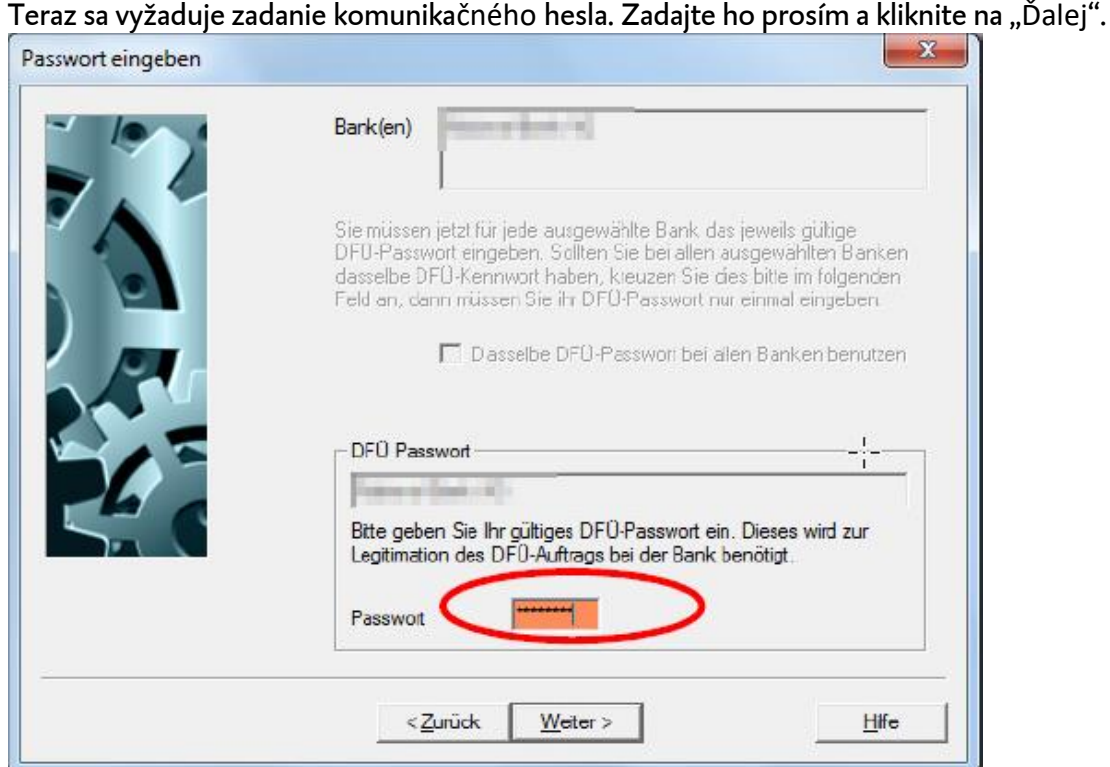

Nakoniec zadajte doterajšie heslo elektronického podpisu, ktorým proces aktivujete a kliknite na "Ďalej".

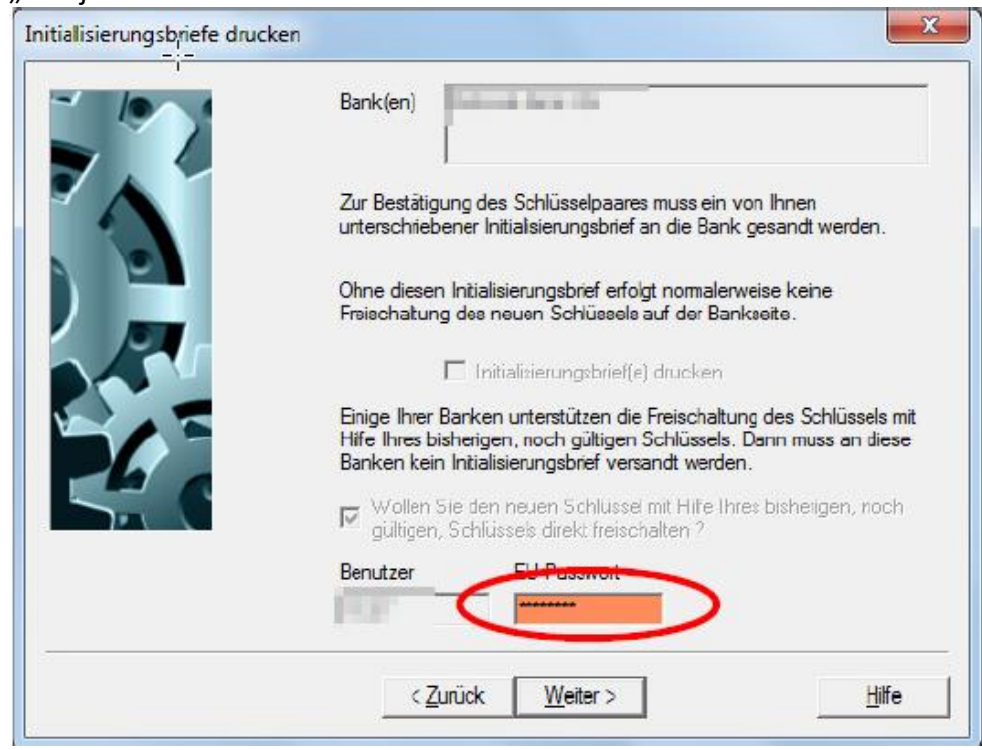

# Oberbank AG so sídlom Untere Donaulände 28, 4020 Linz, Rakúsko, zapísaná v obchodnom registri Landesgericht Linz pod číslom FN 79063w, organizčná zložka: Oberbank AG pobočka zahraničnej banky v<br>Slovenskej republike so sídl

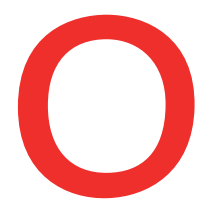

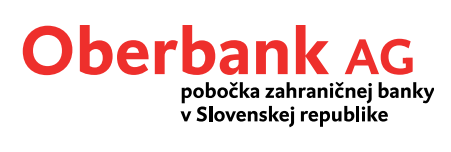

### Tlačidlom "Dokončiť" sa údaje o užívateľovi elektronicky prenesú do banky – nevytlačí sa žiadny inicializačný list.

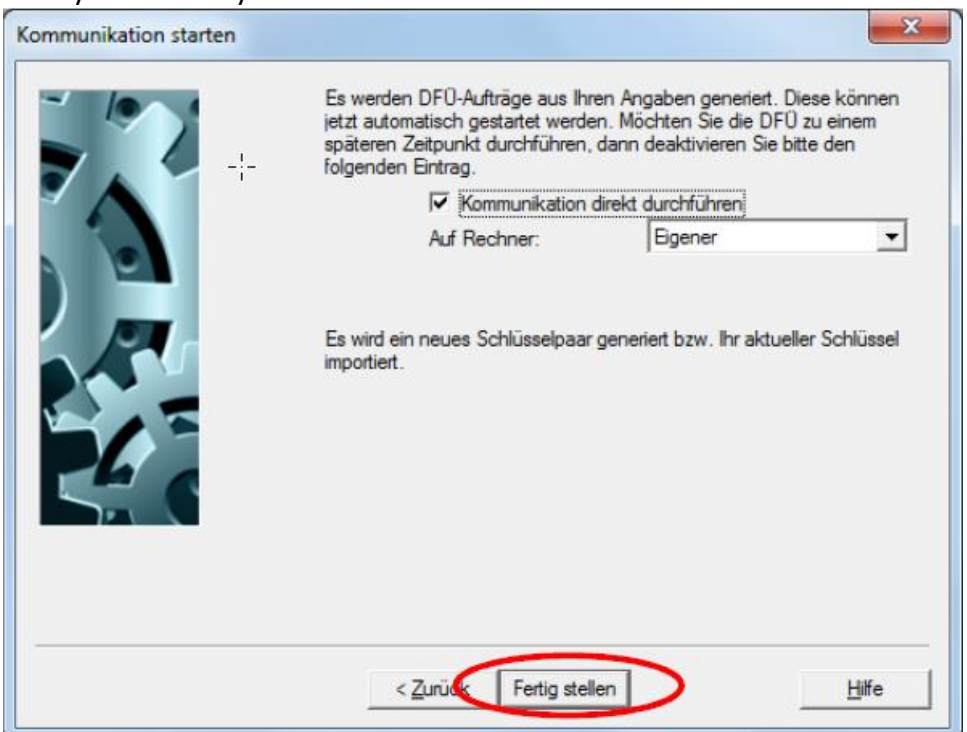

# Úspešnú zmenu potvrďte tlačidlom "OK".

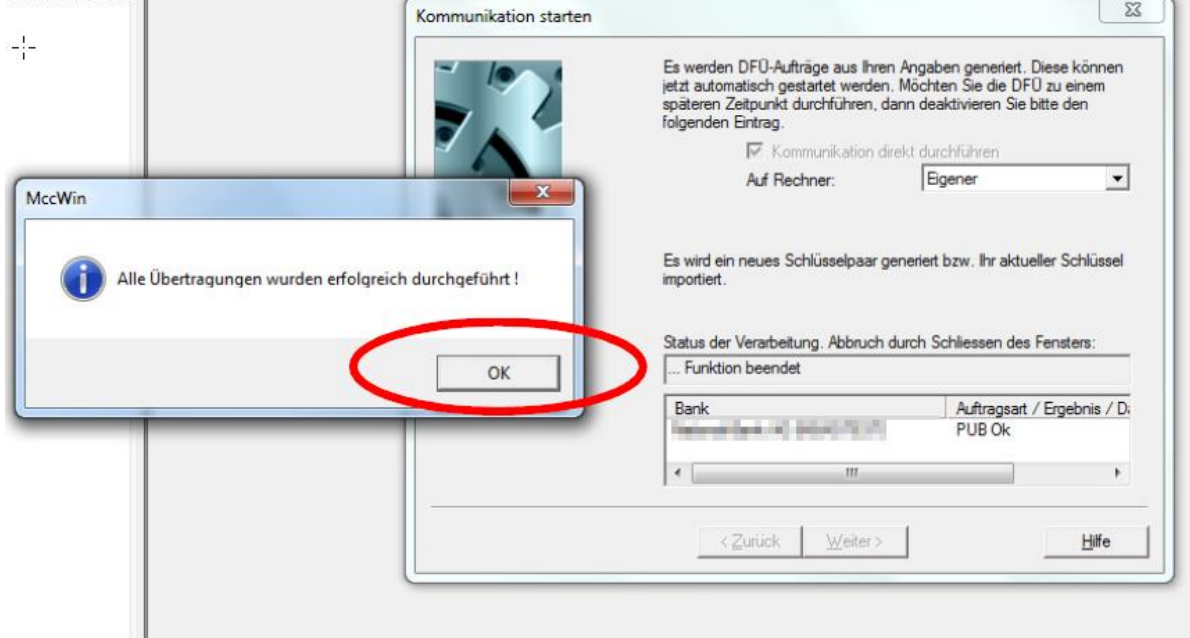

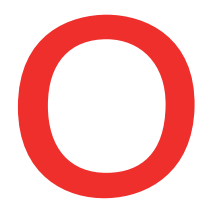

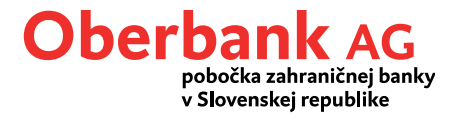

Po úspešnej zmene si prosím v menu "Komunikácia/Súbory bankových parametrov/Editovať súbor" skontrolujte verziu elektronického podpisu (EU). Zobrazuje sa tu EU verzia A006 resp. M006.

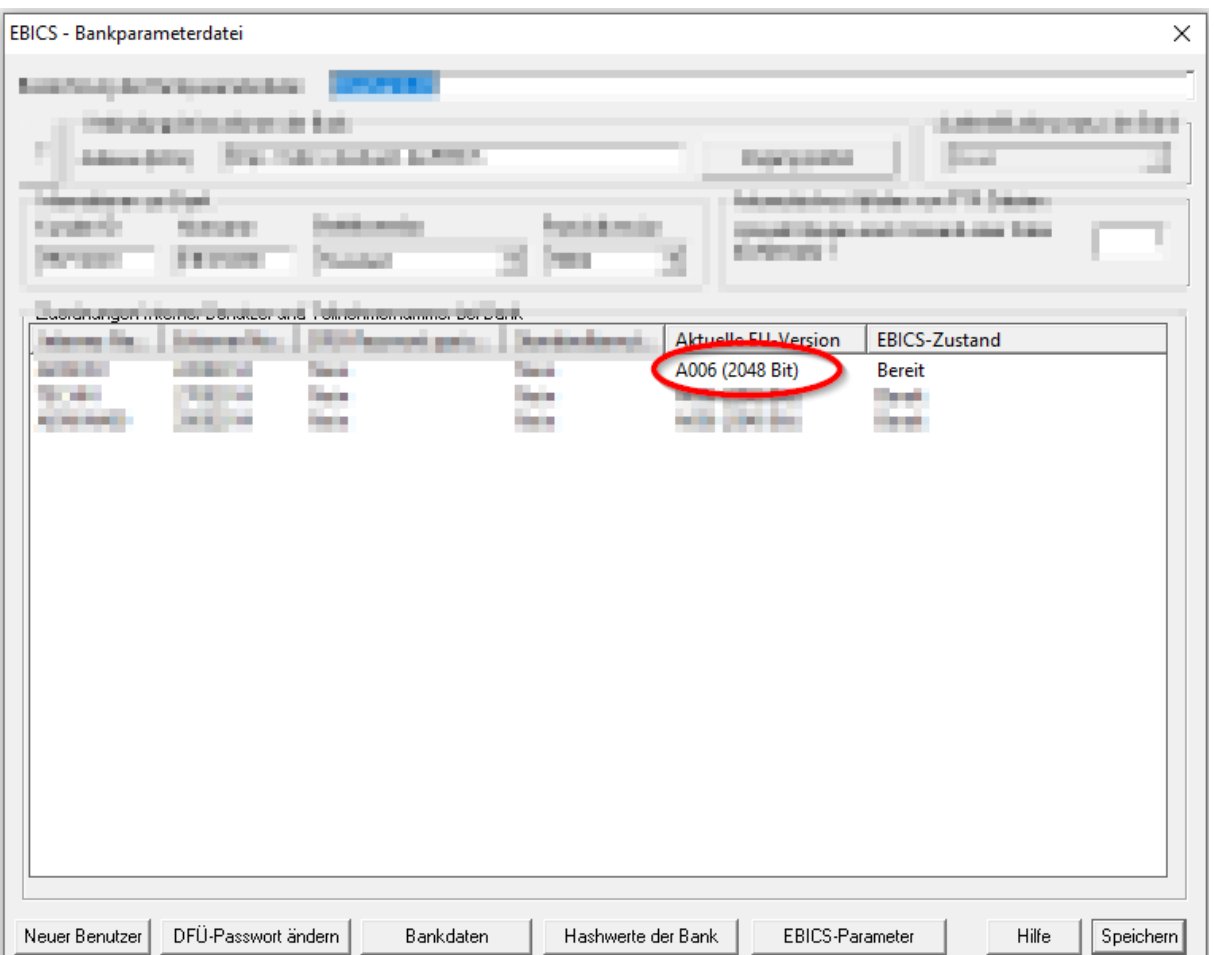

Tento postup je potrebné vykonať pri každom užívateľovi, ktorý má nižšiu verziu elektronického podpisu ako verzia A006/M006.

V prípade technických otázok sa obráťte prosím v pracovných dňoch v čase 8.00 – 17.00 na Electronic Banking Support Oberbank.

SK: +421 2 / 5810 6890 AT: +43 732 / 7802-32128 DE: +49 89 /559 89 -255 e-Mail: [elba@oberbank.at](mailto:elba@oberbank.at)